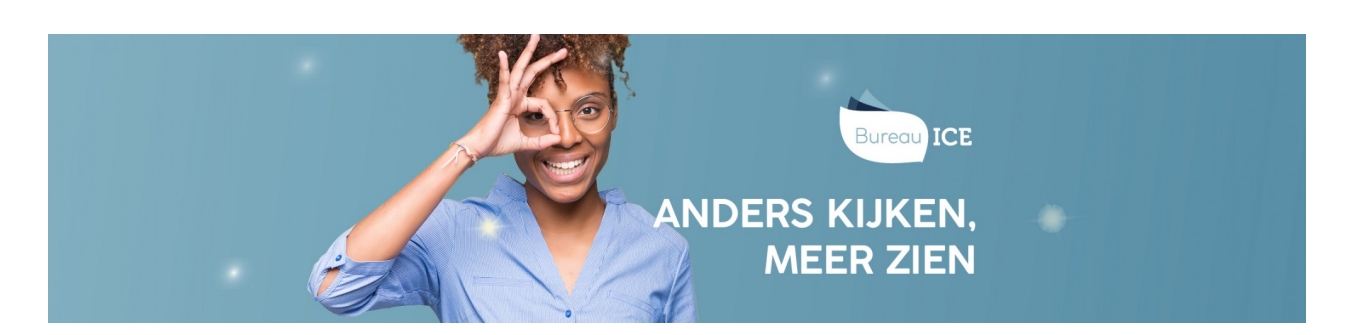

## AFDELINGEN WIJZIGEN OF VERWIJDEREN

De instellingsbeheerder kan de gegevens van de afdelingen en subafdelingen binnen de instelling indien nodig wijzigen of een (sub)afdeling verwijderen. De afdelingsbeheerder kan dit doen voor de (sub)afdeling(en) waar hij toegang toe heeft.

Ga hiervoor naar het tabblad 'Organisatie=>Afdeling' in het Toetsplatform Taal. Klik achter de naam van de desbetreffende afdeling aan het einde van de regel op het symbool dat zichtbaar wordt. U kunt nu de gegevens van de afdeling wijzigen. Klik vervolgens op 'Opslaan'. Wilt u de afdeling verwijderen? Klik dan op 'Verwijderen' onderaan de pagina. Ook kan hier de afdeling gearchiveerd worden.

## **Afdeling**

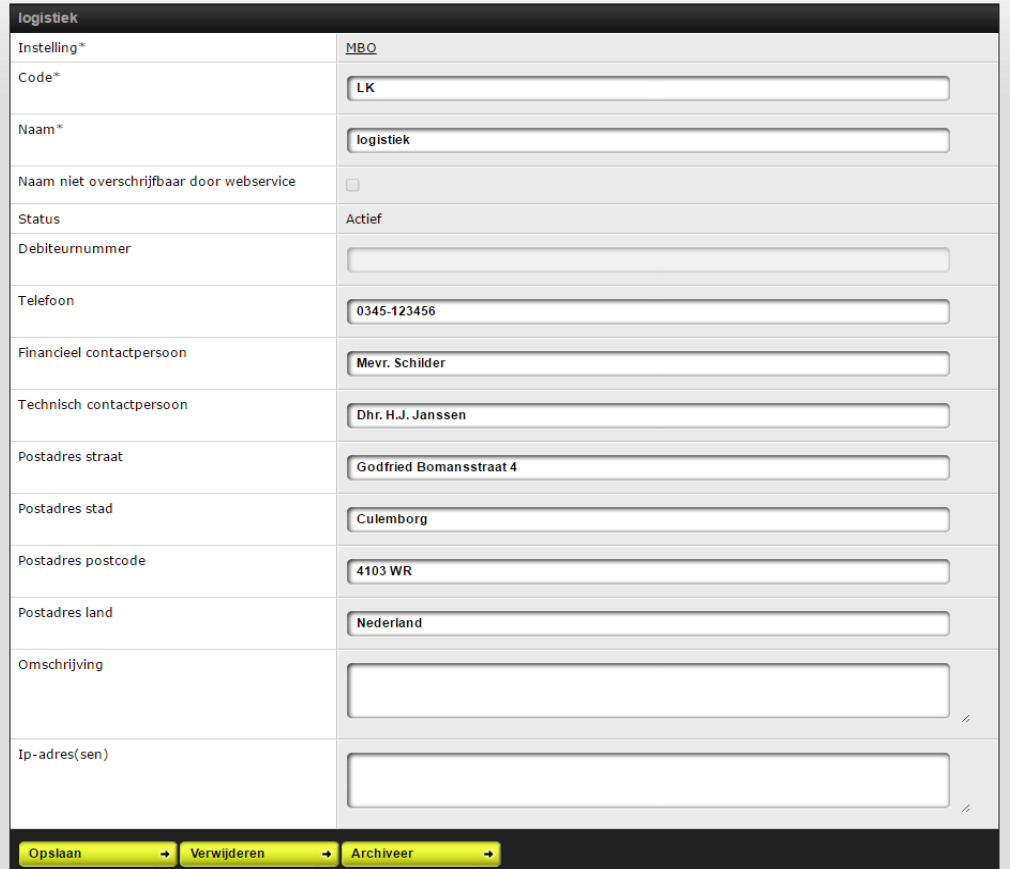